#### **Текстовые функции в Ms.Excel**

Задание:

- 1. Ознакомьтесь с теорией.
- 2. Выполните задание в Ms.Excel

#### **Практическая работа в Ms.Excel**

1. Откройте файл по ссылке:

Яндекс диск:<https://disk.yandex.ru/i/C8SC6621Dtl9Pw>

Гугл диск:

[https://docs.google.com/spreadsheets/d/10CazQJTK0OICP7Ed8Ita5GVxZSyt7Hbc/edit?usp=sh](https://docs.google.com/spreadsheets/d/10CazQJTK0OICP7Ed8Ita5GVxZSyt7Hbc/edit?usp=sharing&ouid=113695470350358421366&rtpof=true&sd=true) [aring&ouid=113695470350358421366&rtpof=true&sd=true](https://docs.google.com/spreadsheets/d/10CazQJTK0OICP7Ed8Ita5GVxZSyt7Hbc/edit?usp=sharing&ouid=113695470350358421366&rtpof=true&sd=true)

- 2. Скопируйте Лист 1. Для этого:
	- Щелкните правой кнопкой мыши (ПКМ) по ярлыку Лист 1 Копировать Скопировать в конец – ОК
	- Переименуйте полученный лист на свою Фамилию
- 3. На этом листе начните формировать новую таблицу, скопировав заголовки таблицы и вставив их начиная со **столбца J.**
- 4. К значениям столбца «Наименование» примените два действия одновременно: удалите лишние пробелы и преобразуйте первые буквы каждого слова в прописные. Скопируйте формулу во все ячейки столбца.
- 5. В ячейки столбцов «Полное наименование», «На английском», «Расположение» замените все первые буквы слов на прописные (верхний регистр)
- 6. В столбцах с буквенными кодами «Alpha2», «Alpha3» замените все буквы на прописные. 7. Преобразуйте данные из столбца «Цифровой код» в трёхразрядный код с добавление нулей слева.

#### **ТЕОРИЯ:**

#### *СЦЕПИТЬ*

Для объединения содержимого ячеек в Excel, наряду с оператором конкатенации, можно использовать текстовую функцию СЦЕПИТЬ. Она последовательно объединяет значения указанных ячеек в одной строке.

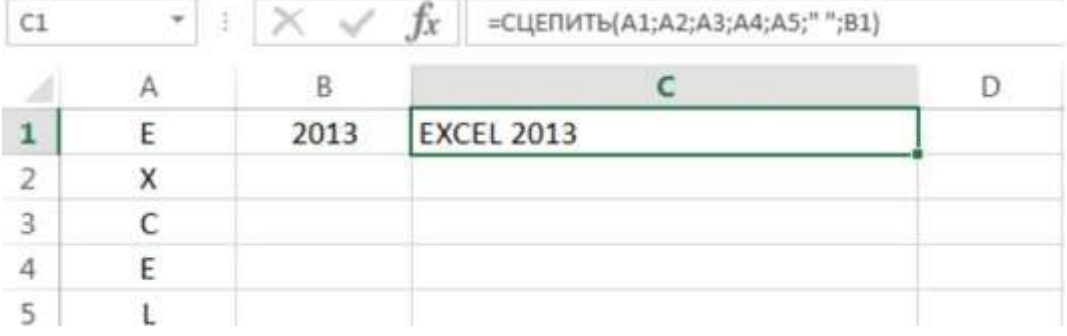

## *СТРОЧН*

Если в Excel необходимо сделать все буквы строчными, т.е. преобразовать их в нижний регистр, на помощь придет текстовая функция СТРОЧН. Она не заменяет знаки, не являющиеся буквами.

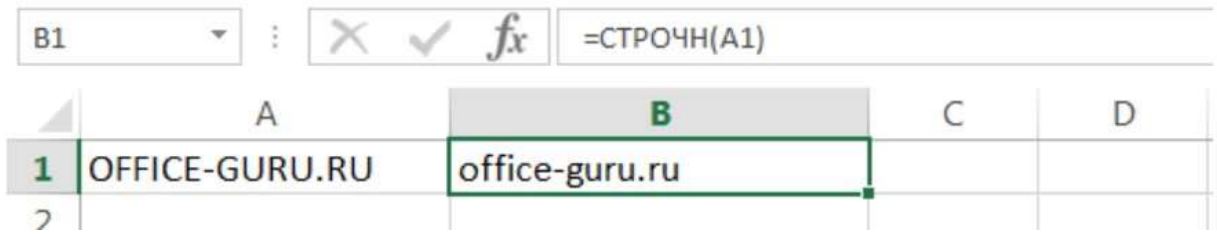

## *ПРОПИСН*

Текстовая функция ПРОПИСН делает все буквы прописными, т.е. преобразует их в верхний регистр. Так же, как и СТРОЧН, не заменяет знаки, не являющиеся буквами.

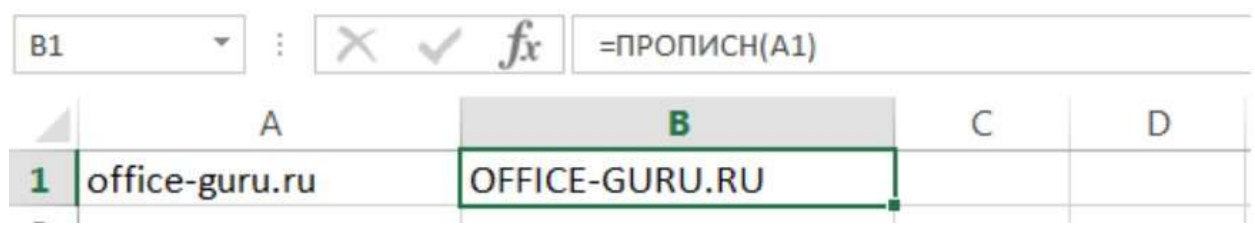

# *ПРОПНАЧ*

Текстовая функция ПРОПНАЧ делает прописной первую букву каждого слова, а все остальные преобразует в строчные.

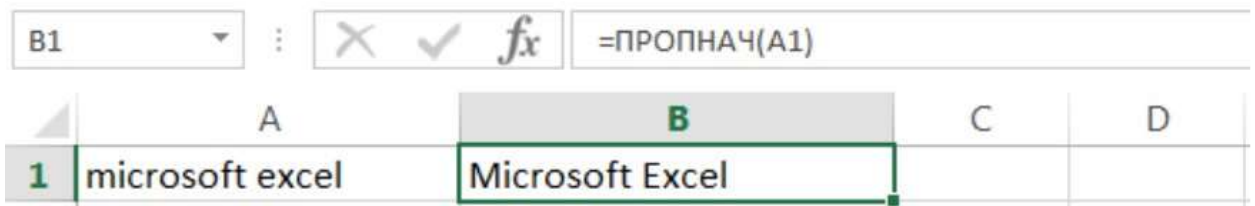

Каждая первая буква, которая следует за знаком, отличным от буквы, также преобразуется в верхний регистр.

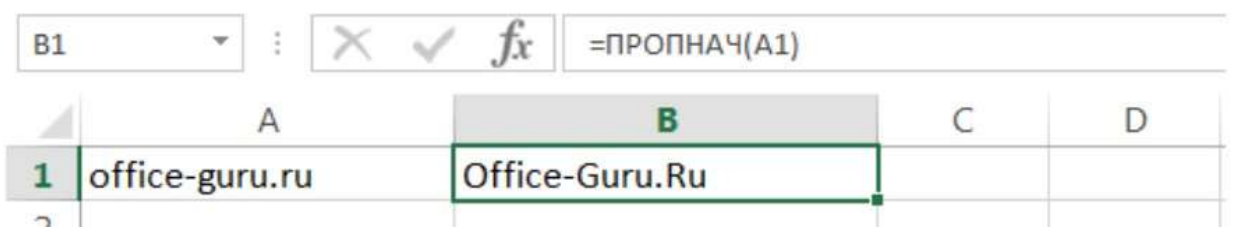

### ДЛСТР

В Excel Вы можете подсчитать количество знаков, содержащихся в текстовой строке, для этого воспользуйтесь функцией ДЛСТР. Пробелы учитываются.

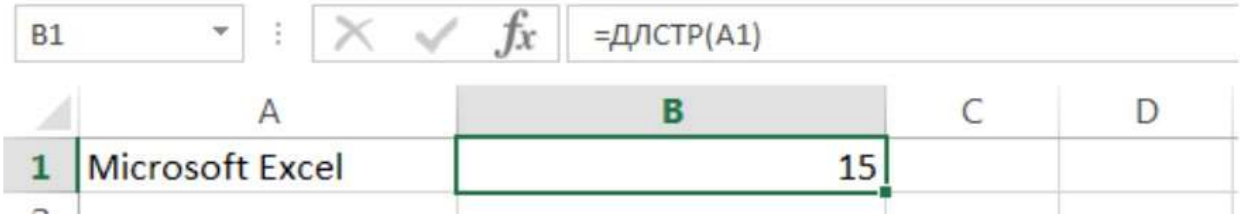

## *ЛЕВСИМВ и ПРАВСИМВ*

Текстовые функции ЛЕВСИМВ и ПРАВСИМВ возвращают заданное количество символов, начиная с начала или с конца строки. Пробел считается за символ.

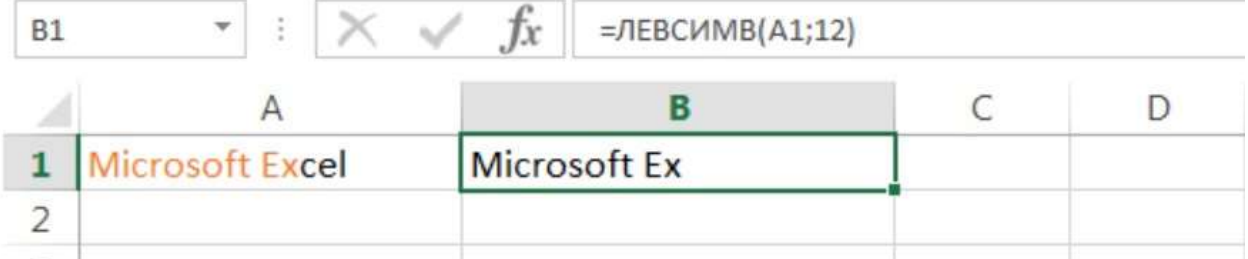

 $\cdot$  :  $\times$   $\check{f}$  = - TPABCUMB(A1;4) **B1** 

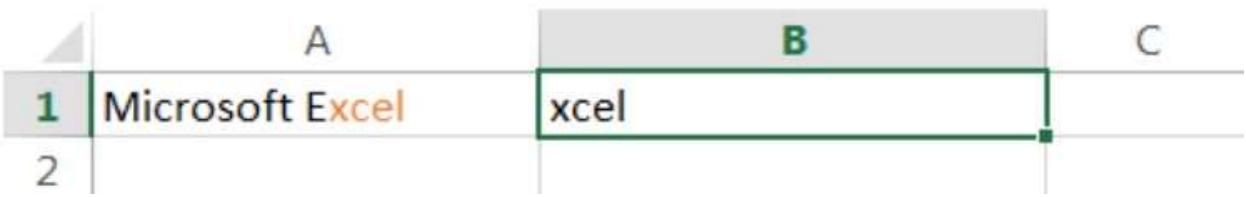

### *ПСТР*

Текстовая функция ПСТР возвращает заданное количество символов, начиная с указанной позиции. Пробел считается за символ.

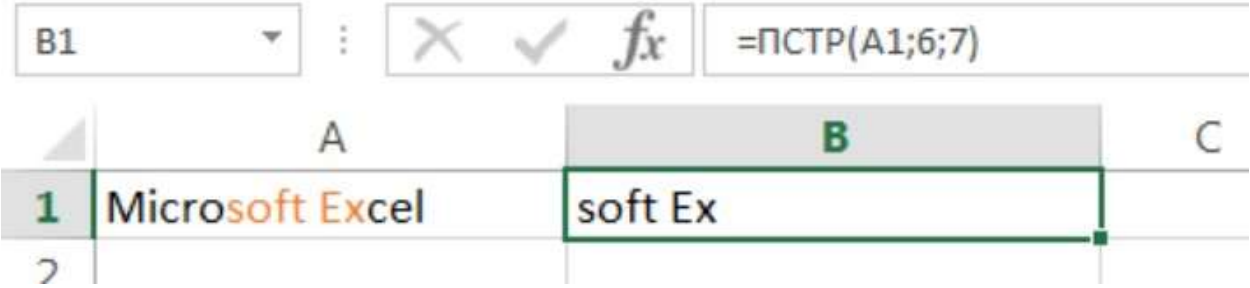

# *СЖПРОБЕЛЫ*

Удаляет из текста все лишние пробелы, кроме одиночных между словами.

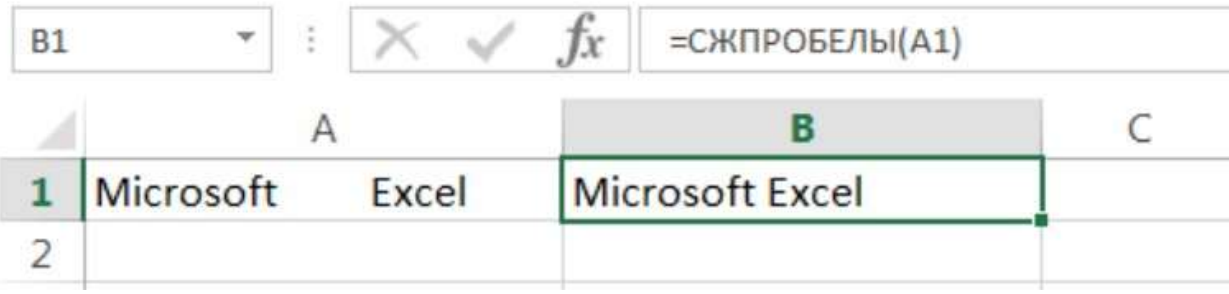

В случаях, когда наличие лишнего пробела в конце или начале строки сложно отследить, данная функция становится просто незаменимой. На рисунке ниже видно, что содержимое ячеек А1 и B1 абсолютно одинаково, но это не так. В ячейке А1 мы намеренно поставили лишний пробел в конце слова Excel. В итоге функция СОВПАД возвратила нам значение ЛОЖЬ.

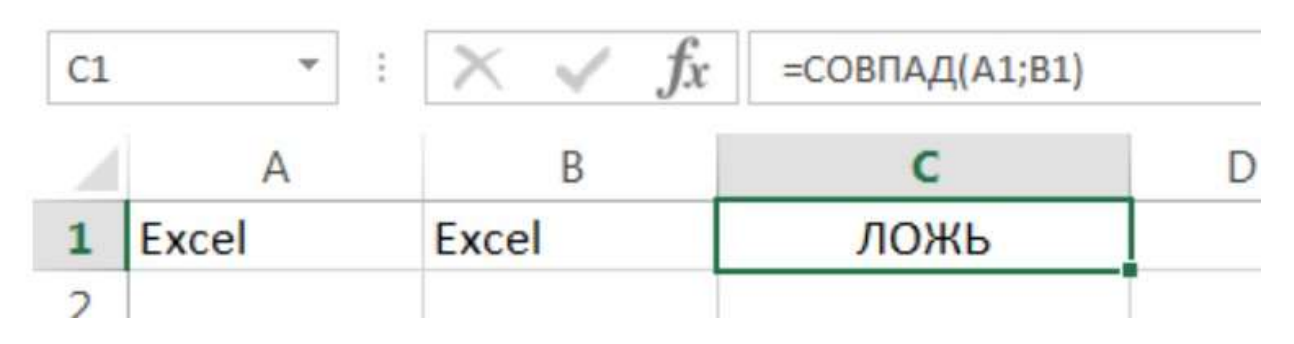

Применив функцию СЖПРОБЕЛЫ к значению ячейки А1, мы удалим из него все лишние пробелы и получим корректный результат:

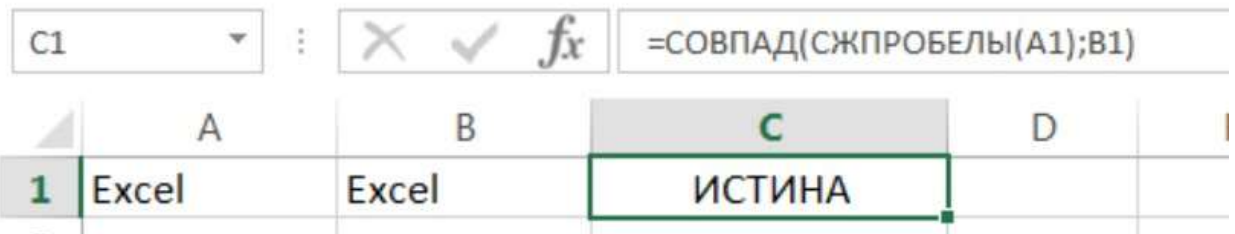

Функцию СЖПРОБЕЛЫ полезно применять к данным, которые импортируются в рабочие листы Excel из внешних источников. Такие данные очень часто содержат лишние пробелы и различные непечатаемые символы. Чтобы удалить все непечатаемые символы из текста, необходимо воспользоваться функцией ПЕЧСИМВ.

### *ПОИСК*

Текстовая функция ПОИСК очень похожа на функцию НАЙТИ, основное их различие заключается в том, что ПОИСК не чувствительна к регистру.

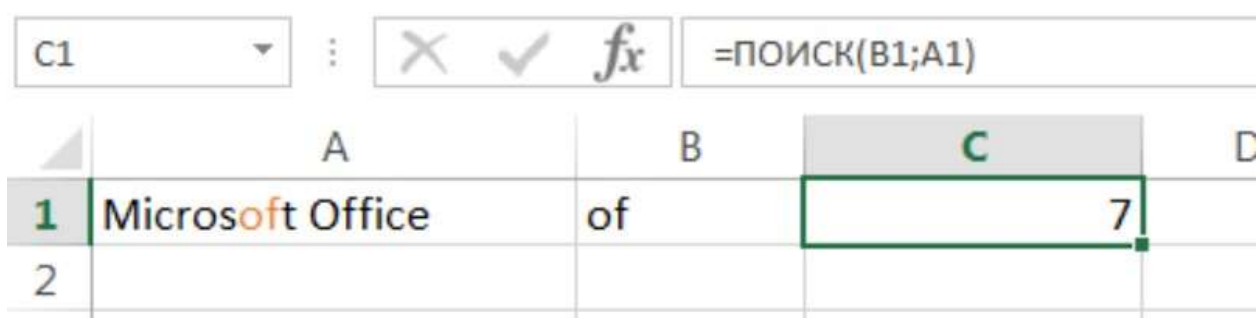

# *ТЕКСТ*

С помощью функции **ТЕКСТ** можно изменить представление числа, применив к нему форматирование с **кодами форматов**. Это полезно в ситуации, когда нужно отобразить числа в удобочитаемом виде либо объединить их с текстом или символами.

Применив функцию к значениям ячейки H2, мы получим число с четырехразрядным кодом

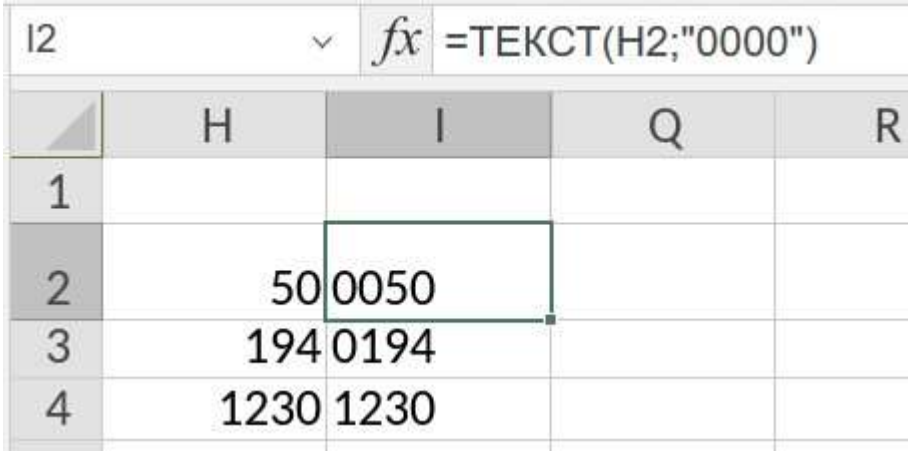

# *ЗНАЧЕН*

Текстовая функция преобразует строку текста, отображающую число, в число.

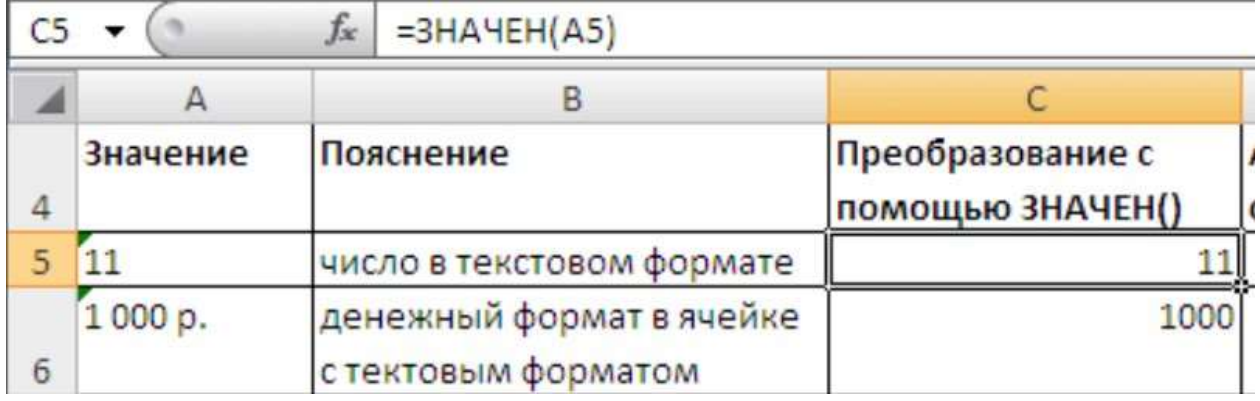